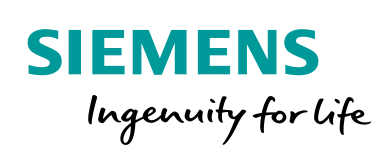

Industry Online Support

P.

**NEWS** 

Overview of time synchronization in TIA Portal and WinCC V7.

TIA Portal, WinCC V7

**<https://support.industry.siemens.com/cs/ww/en/view/69864408>**

Siemens Industry **Online Support** 

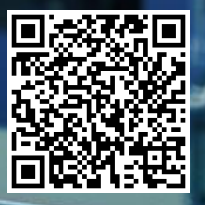

## <span id="page-1-0"></span>**Legal information**

#### **Use of application examples**

Application examples illustrate the solution of automation tasks through an interaction of several components in the form of text, graphics and/or software modules. The application examples are a free service by Siemens AG and/or a subsidiary of Siemens AG ("Siemens"). They are non-binding and make no claim to completeness or functionality regarding configuration and equipment. The application examples merely offer help with typical tasks; they do not constitute customer-specific solutions. You yourself are responsible for the proper and safe operation of the products in accordance with applicable regulations and must also check the function of the respective application example and customize it for your system.

Siemens grants you the non-exclusive, non-sublicensable and non-transferable right to have the application examples used by technically trained personnel. Any change to the application examples is your responsibility. Sharing the application examples with third parties or copying the application examples or excerpts thereof is permitted only in combination with your own products. The application examples are not required to undergo the customary tests and quality inspections of a chargeable product; they may have functional and performance defects as well as errors. It is your responsibility to use them in such a manner that any malfunctions that may occur do not result in property damage or injury to persons.

#### **Disclaimer of liability**

Siemens shall not assume any liability, for any legal reason whatsoever, including, without limitation, liability for the usability, availability, completeness and freedom from defects of the application examples as well as for related information, configuration and performance data and any damage caused thereby. This shall not apply in cases of mandatory liability, for example under the German Product Liability Act, or in cases of intent, gross negligence, or culpable loss of life, bodily injury or damage to health, non-compliance with a guarantee, fraudulent non-disclosure of a defect, or culpable breach of material contractual obligations. Claims for damages arising from a breach of material contractual obligations shall however be limited to the foreseeable damage typical of the type of agreement, unless liability arises from intent or gross negligence or is based on loss of life, bodily injury or damage to health. The foregoing provisions do not imply any change in the burden of proof to your detriment. You shall indemnify Siemens against existing or future claims of third parties in this connection except where Siemens is mandatorily liable.

By using the application examples you acknowledge that Siemens cannot be held liable for any damage beyond the liability provisions described.

#### **Other information**

Siemens reserves the right to make changes to the application examples at any time without notice. In case of discrepancies between the suggestions in the application examples and other Siemens publications such as catalogs, the content of the other documentation shall have precedence.

The Siemens terms of use [\(https://support.industry.siemens.com\)](https://support.industry.siemens.com/) shall also apply.

#### **Security information**

Siemens provides products and solutions with Industrial Security functions that support the secure operation of plants, systems, machines and networks.

In order to protect plants, systems, machines and networks against cyber threats, it is necessary to implement – and continuously maintain – a holistic, state-of-the-art industrial security concept. Siemens' products and solutions constitute one element of such a concept.

Customers are responsible for preventing unauthorized access to their plants, systems, machines and networks. Such systems, machines and components should only be connected to an enterprise network or the Internet if and to the extent such a connection is necessary and only when appropriate security measures (e.g. firewalls and/or network segmentation) are in place. For additional information on industrial security measures that may be implemented, please visit [https://www.siemens.com/industrialsecurity.](https://www.siemens.com/industrialsecurity)

Siemens' products and solutions undergo continuous development to make them more secure. Siemens strongly recommends that product updates are applied as soon as they are available and that the latest product versions are used. Use of product versions that are no longer supported, and failure to apply the latest updates may increase customer's exposure to cyber threats.

To stay informed about product updates, subscribe to the Siemens Industrial Security RSS Feed at[: https://www.siemens.com/industrialsecurity.](https://www.siemens.com/industrialsecurity)

# **Table of contents**

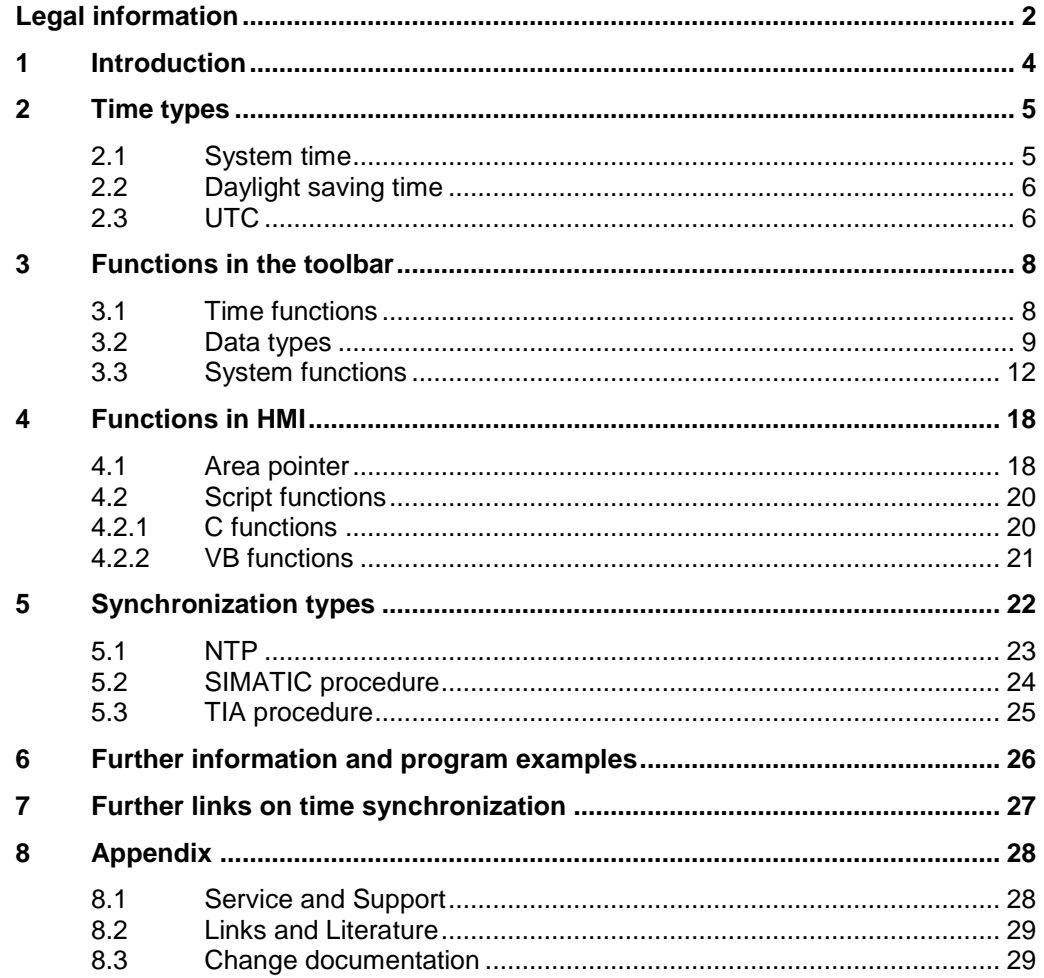

## <span id="page-3-0"></span>**1 Introduction**

#### **Why time synchronization is needed**

If no time deviations are allowed within a system, clock synchronization is required.

Application examples:

- The UTC is used in the SIMATIC controller to execute correct time alarms or to count operating hours.
- The HMI also requires a unique time stamp without time deviations for alarm functions and messages.
- Message protocols are created on the HMI for events in the SIMATIC controller. The same time base must be used here. This is ensured by regular time synchronization.

#### **Required knowledge**

Basic knowledge of the TIA Portal and WinCC V7 is required.

**Note** Basics are taught in the SITRAIN course "SIMATIC WinCC, System Course."

- [SIMATIC WinCC, Systemkurs \(de\)](https://www.sitrain-learning.siemens.com/DE/de/product/chapter/QAJ857V/course/4102607/description.do?hash=70ed32afecd3c67038578705e4f37c1c)
- [SIMATIC WinCC, System Course \(en\)](https://www.sitrain-learning.siemens.com/DE/en/product/chapter/QAJ857V/course/4102608/description.do?hash=edfd73c2d6d9671c5c03b013f7fde363)
- [SIMATIC WinCC maschinennah im TIA Portal \(de\)](https://www.sitrain-learning.siemens.com/DE/de/product/chapter/QAJ857R/course/44AACEZ/description.do?hash=57b332d6cd49bde92a115ca1f742b30d)
- [SIMATIC WinCC on the machine level in the TIA Portal \(en\)](https://www.sitrain-learning.siemens.com/EN/en/product/chapter/QAJ857R/course/44AACMO/description.do?hash=e938282fb5560ab3fb02496e7eb2b350)
- **[SIMATIC WinCC SCADA im TIA Portal \(de\)](https://www.sitrain-learning.siemens.com/DE/de/product/chapter/QAJ857R/course/44AACGI/description.do?hash=5f82174aa2dbeb1796af952242ab4085)**
- [SIMATIC WinCC SCADA in the TIA Portal \(en\)](https://www.sitrain-learning.siemens.com/DE/en/product/chapter/QAJ857R/course/44AACNL/description.do?hash=d8b3e4f075d8338ed9173edaebba2550)

System time

## <span id="page-4-0"></span>**2 Time types**

#### **Introduction**

This section deals with

- System time
- Daylight saving time and
- UTC
- .
- Local time is calculated based on system time, summer and winter time changeover, and the time zone set.
- The system time of the CPU corresponds to the UTC time.
- Only the system time is used for communication within the system.

Further information on the time types can be found in section 3 of the FAQ "How to synchronize the HMI Basic Panel time with an S7-1200 PLC?":

<https://support.industry.siemens.com/cs/ww/en/view/39182145>

## <span id="page-4-1"></span>**2.1 System time**

The system time is the internal clock of a computer. The operating system installed on the computer passes the system time on to the software, e.g. WinCC Runtime.

For more information on system time (local computer time), see the following FAQs:

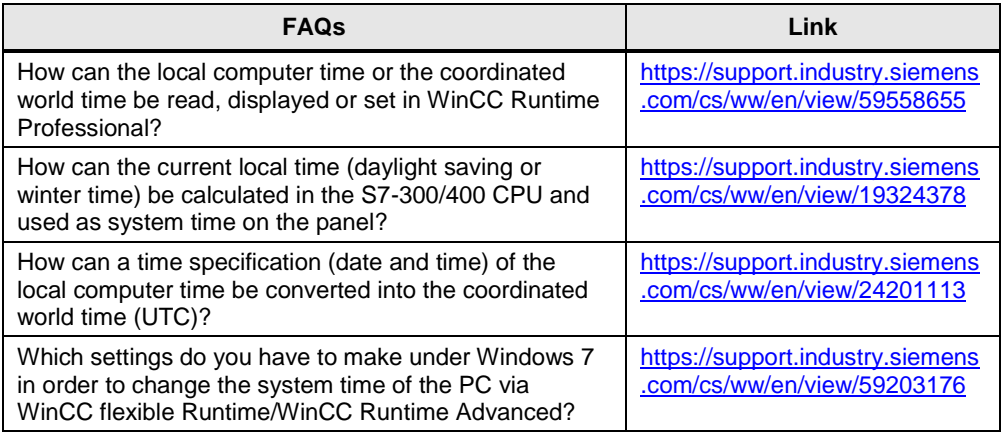

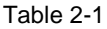

Daylight saving time

### <span id="page-5-0"></span>**2.2 Daylight saving time**

Daylight saving time is the time presented in the summer months as compared to normal time (also: standard time or zone time). The difference is usually one hour.

**Note** The use of daylight saving time is not recommended in the automation environment. Daylight saving time should only be displayed on the HMI so that the operator can orient himself.

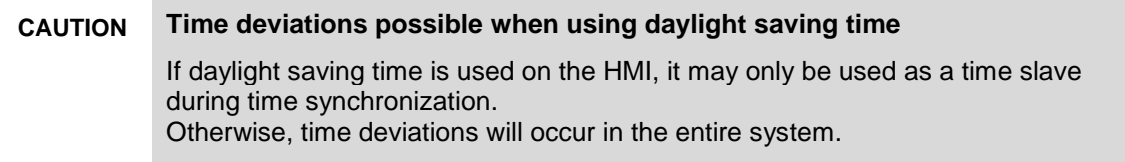

Further information on daylight saving time can be found in the FAQ "How do you implement an automatic switchover between daylight saving and winter time with SIMATIC HMI Comfort Panels and TIA Portal?"

<https://support.industry.siemens.com/cs/ww/en/view/109482675>

## <span id="page-5-1"></span>**2.3 UTC**

Universal Coordinated Time, UTC for short, is also known as world time. The UTC corresponds to GMT (Greenwich Mean Time) without daylight saving time change.

**Note** There are two GMTs:

- GMT with daylight saving (Dublin, Edinburgh, Lisbon, London)
- GMT without daylight saving time changeover (Casablanca, Monrovia), corresponds to UTC

#### **Reasons for the UTC**

The UTC is used in the SIMATIC control, as there are no time deviations permitted as with the time changeover. In case of time deviations, depending on the project planning, e.g. the time alarms could no longer be executed correctly or the operating hours counter could no longer count correctly.

In WinCC Runtime, messages and archive values can be displayed in local time or in UTC time, depending on the configuration in CS. In order to have a unique time stamp for alarm functions and messages, a time deviation must also be avoided in the HMI. Therefore the UTC is used.

**Note** During time synchronization, a time telegram is sent by the master, e.g. WinCC server or SICLOCK. This time telegram consists of the UTC time and a correction factor in half hours (e.g. 10:00 + 4\*1/2 for 12:00 summer time in Germany and 10:00 UTC).

### 2 Time types

### UTC

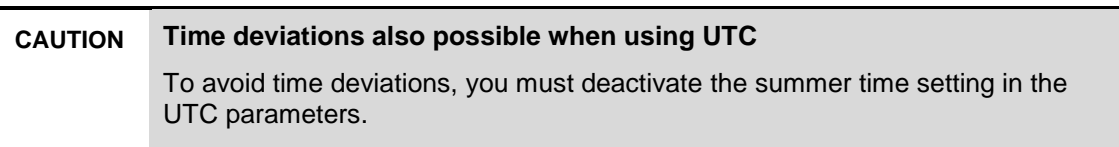

Further information on world time can be found in the FAQ "How can a time specification (date and time) of the local computer time be converted into the coordinated world time (UTC)?"

Time functions

## <span id="page-7-0"></span>**3 Functions in the toolbar**

## <span id="page-7-1"></span>**3.1 Time functions**

#### **Reading the time (without system function)**

Via the display of a CPU S7-1500. To do this, navigate to "Settings > Date & Time > General" on the CPU display.

#### **Set time (without system function)**

Via the TIA Portal. To do this, connect online to the SIMATIC controller. Then navigate via the project navigation to the entry "Online & Diagnosis" of the CPU and open the register "Functions > Set time".

#### **Example:**

- At the CPU clock, the coordinated world time (UTC) is set for the module time.
- The Central European Time Zone (local time) is set in the TIA Portal. The TIA portal obtains the time from the operating system.

#### **Result:**

- According to the example, one hour is added to the time to be set in the TIA Portal, in the entry "Online & Diagnosis".
- Another hour is added because the settings in the TIA portal are based on daylight saving time.
- The calculated local time of the module is displayed in 12 hours.

Data types

### <span id="page-8-0"></span>**3.2 Data types**

For the system functions registration explained in section [3.3](#page-11-0) the following data types are used:

### **Data type "DT" (DATE\_AND\_TIME, only S7-300, S7-400)**

The data type DT (DATE\_AND\_TIME) has a length of 8 bytes and stores date and time information in BCD format.

Table 3-1

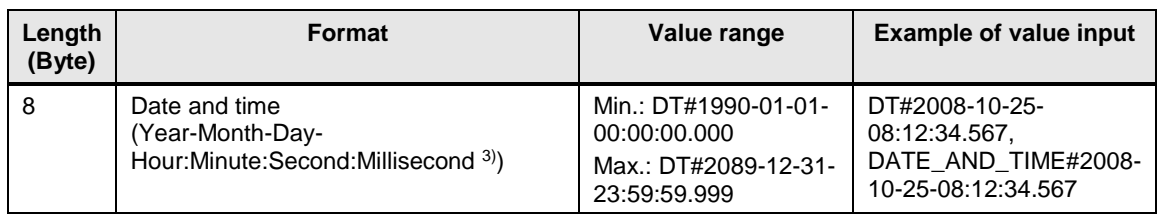

#### Table 3-2

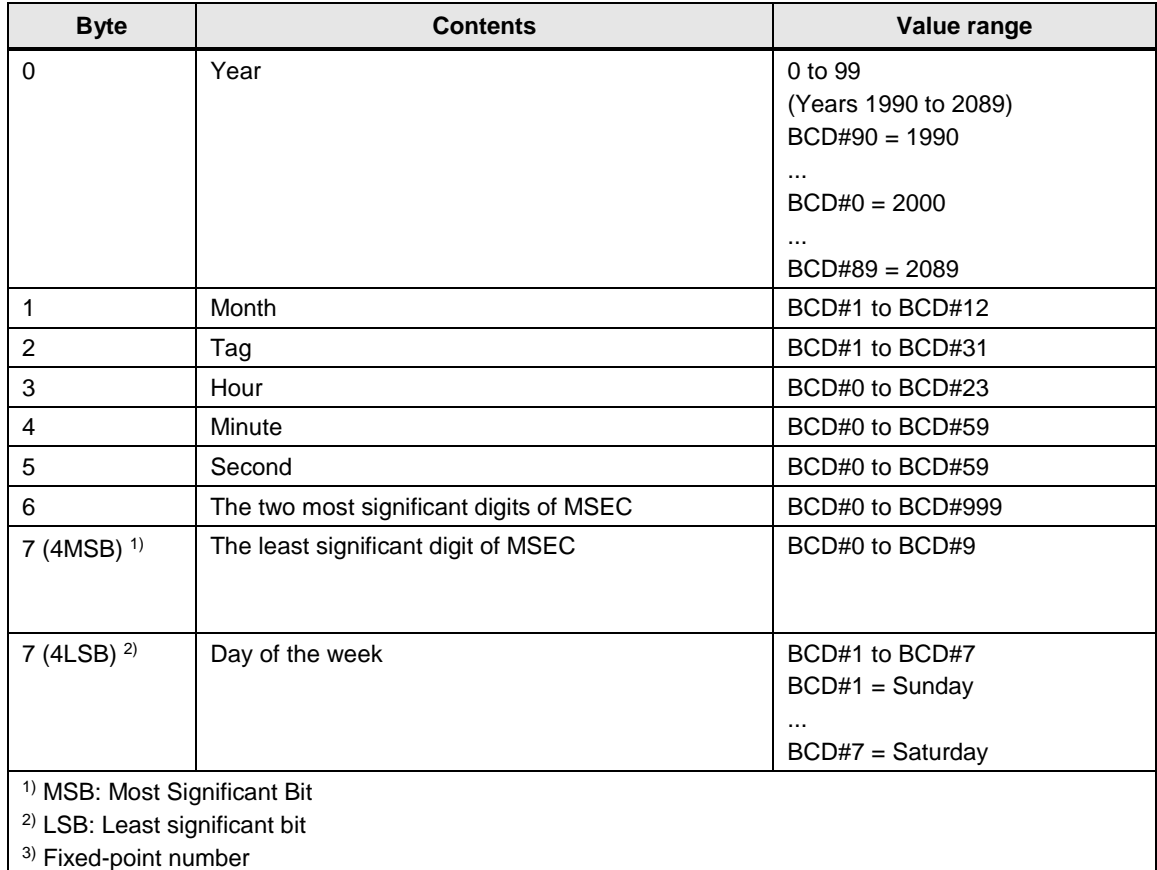

#### Data types

#### **Data type "DTL" (only S7-1200, S7-1500)**

An operand of data type DTL has a length of 12 bytes and stores date and time information in a predefined structure.

Table 3-3

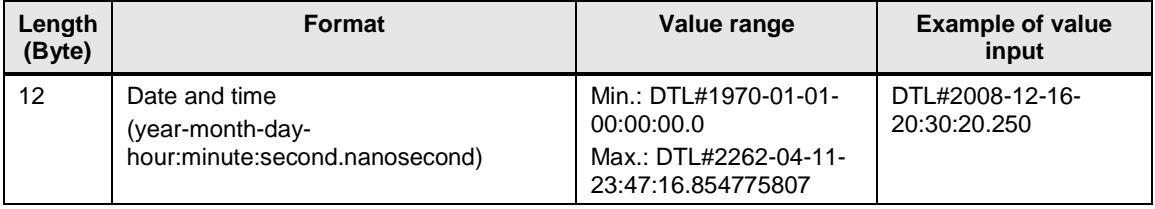

#### **Note** The structure of the data type DTL consists of several components, each of which can have a different data type and value range.

The data type of a specified value must match the data type of the respective component.

Table 3-4

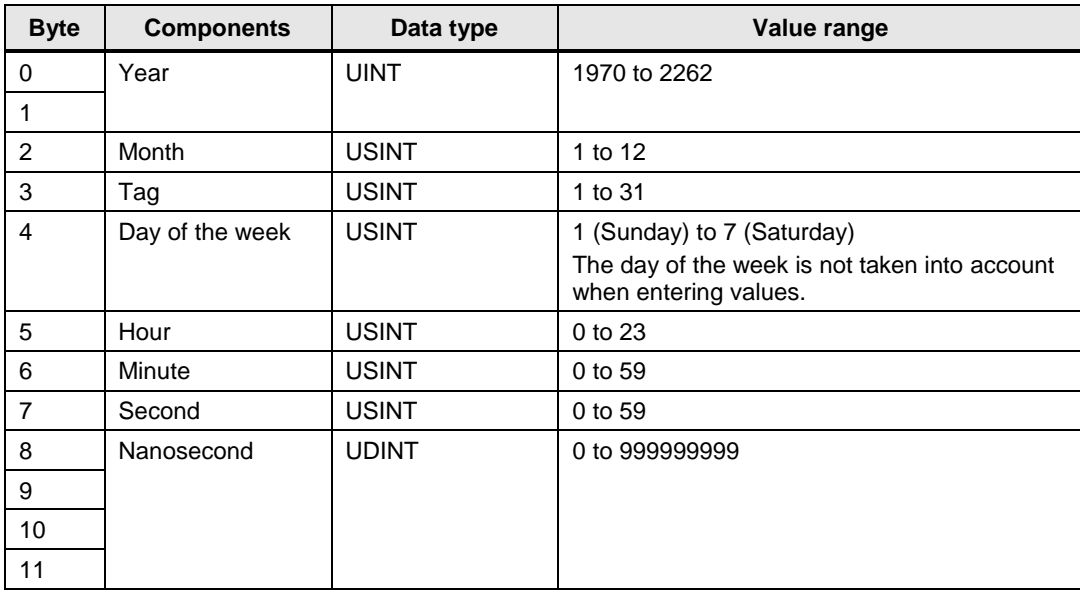

#### Data types

### **Data type "LDT" (DATE\_AND\_LTIME, only S7-1500)**

The data type LDT (DATE\_AND\_LTIME) has a length of 8 bytes and stores date and time in nanoseconds since 01.01.1970 0:0.

Table 3-5

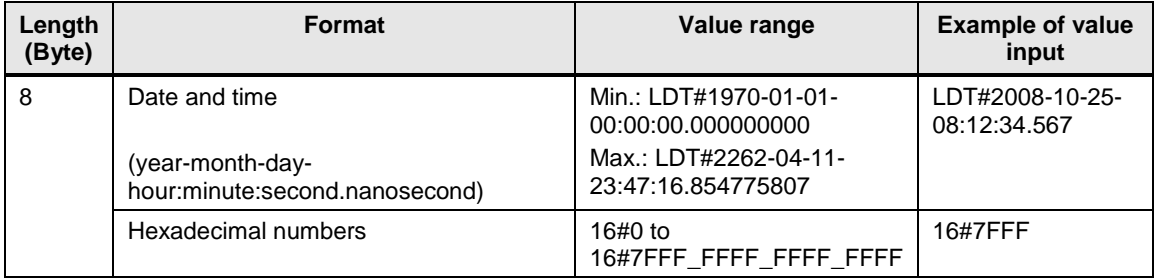

For more information on the "DT" and "DTL" data types, see the FAQ "How to enter, read, and process the date and time for the CPU Units in STEP 7 (TIA Portal)?":

### <span id="page-11-0"></span>**3.3 System functions**

The functions for processing data types DT and DTL are different in STEP 7 V5.x and in the TIA Portal.

- In STEP 7 (TIA Portal), you can find these instructions in the "Extended instructions" palette and in the "Date and time" folder.
- For STEP 7 V5.x you need the IEC standard functions which are contained in the "Standard Library" of STEP 7.

#### **Set time: "WR\_SYS\_T"**

With the instruction "WR\_SYS\_T" you set the date and time of the CPU clock. You specify the date and time in the input parameter IN. The value must be within the following range:

- DT: Min. DT#1990-01-01-0:0:0, max. DT#2089-12-31-23:59:59.999
- LDT: Min. LDT#1970-01-01-0:0:0.000000000, max. LDT#2200-12-31 23:59.999
- DTL: Min. DTL#1970-01-01-00:00:00.0, max. DTL#2200-12-31 23:59.999

You can use the output parameter RET\_VAL to query whether errors occurred during the execution of the statement.

**Note** Only data type DTL is available for the S7-1200.

Information on the local time zone or summer time cannot be transmitted with the instruction "WR\_SYS\_T".

#### **Example:**

• If the normally open contact ("execute") delivers the signal state "TRUE", the instruction "WR\_SYS\_T" is executed.

#### Figure 3-1

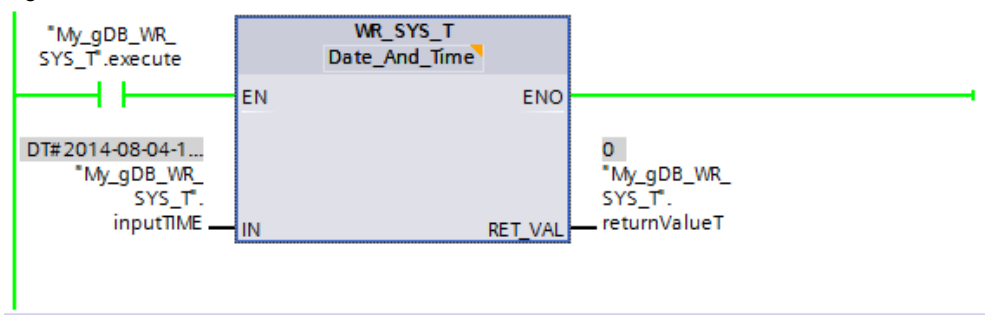

#### **Result:**

- The module time of the CPU clock is overwritten with the time to be set ("inputTIME").
- The output parameter RET\_VAL ("returnValueT") indicates that the processing ran without errors.

Further information on the system function "WR\_SYS\_T" can be found in the FAQ "How can you enter, read and process the date and time for the CPU Units in STEP 7 (TIA Portal)":

<https://support.industry.siemens.com/cs/ww/en/view/43566349>

#### **Reading the time: "RD\_SYS\_T"**

With the instruction "RD\_SYS\_T" you read out the current date and time of the CPU clock. The read out data are output at the output parameter "OUT" of the instruction "RD\_SYS\_T" in the format DT, LDT or DTL.

At output RET\_VAL, you can query whether errors occurred during execution of the statement.

**Note** Only data type DTL is available for the S7-1200.

Information on the local time zone or summer time cannot be transmitted with the instruction "RD\_SYS\_T".

#### **Example:**

You read out the assembly time of the CPU clock as follows.

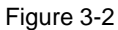

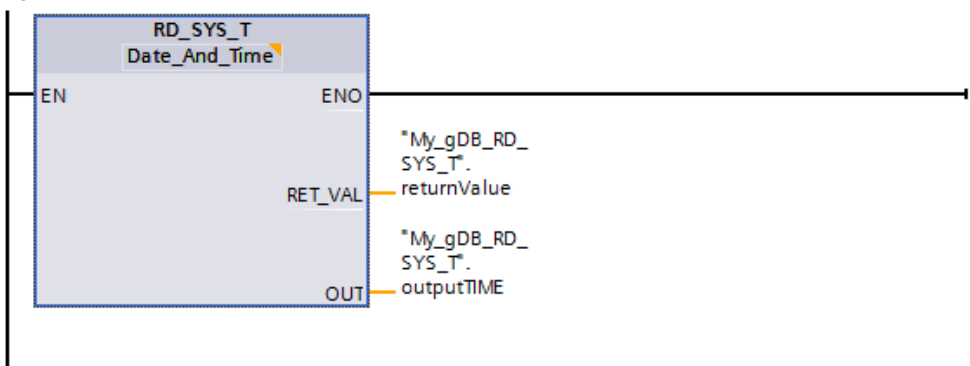

#### **Result:**

- The assembly time of the CPU clock is read out and displayed at the output parameter OUT ("outputTIME").
- The output parameter RET\_VAL ("returnValue") indicates that the processing ran without errors.

Further information on the "RD\_SYS\_T" function can be found in the "Documentation" ( section 5.2 and section 5.3) of the FAQ "Time synchronization between an HMI operator interface and a SIMATIC PLC":

Further information on the function "RD\_SYS\_T" can also be found in the FAQ "How can you enter, read and process the date and time for the CPU modules in STEP 7 (TIA Portal)?":

#### **Read local time: "RD\_LOC\_T"**

With the instruction you read out the current local time from the CPU clock and output it at output OUT. For the output of the local time the information about the time zone as well as the beginning of the daylight saving and winter time, which you have set during the configuration of the CPU clock, are used.

At output RET\_VAL, you can query whether errors occurred during execution of the statement.

#### **Example:**

You read out the local time of the CPU clock as follows.

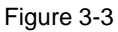

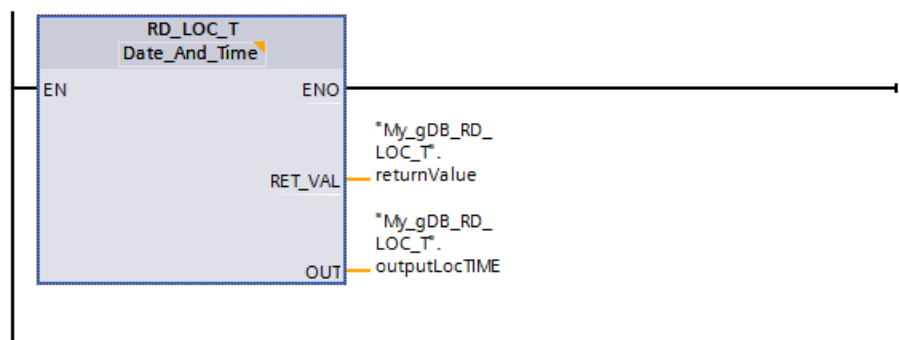

#### **Result:**

- The local time of the CPU clock is read and displayed at the output parameter OUT ("outputLocTIME").
- The output parameter RET\_VAL ("returnValue") indicates that the processing ran without errors.

Further information on the "RD\_LOC\_T" function can be found in the FAQ "How do you implement an automatic switchover between daylight saving and winter time with SIMATIC HMI Comfort Panels and TIA Portal?"

#### **Write local time: "WR\_LOC\_T"**

With the instruction "WR\_LOC\_T" you set date and time of the CPU clock. You enter the date and time as local time in the input parameter LOCTIME.

The value must be within the following range:

- DT: Min. DT#1990-01-01-00:00:00, max. DT#2089-12-31-23:59:59.999
- LDT: Min. LDT#1970-01-01-0:0:0.000000000, max. LDT##2200-12-31 23:59.999
- DTL: Min. DTL#1970-01-01-00:00:00.0, max. DTL#2200-12-31 23:59.999

You can use the output parameter RET\_VAL to query whether errors occurred during the execution of the statement.

#### **Example:**

You set the local time of the CPU clock as follows.

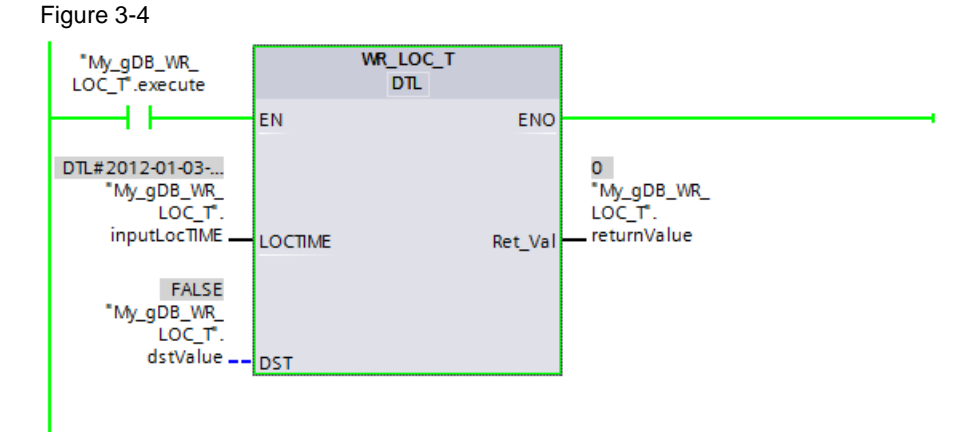

#### **Result:**

- The new local time ("inputLocTIME") is taken over by the CPU.
- The output parameter RET\_VAL ("returnValueT") indicates that the processing ran without errors.

#### **Setting a time zone: "SET\_TIMEZONE"**

Use the "SET\_TIMEZONE" instruction to set the parameters for the local time zone and the daylight saving and winter time changeover.

The settings that you make with the instruction "SET\_TIMEZONE" correspond to the settings for the time in the properties of the CPU. To execute the "SET\_TIMEZONE" instruction, store the corresponding parameters in the "TimeTransformationRule" system data type.

#### **Example:**

You set the time zone of the CPU clock as follows.

Figure 3-5

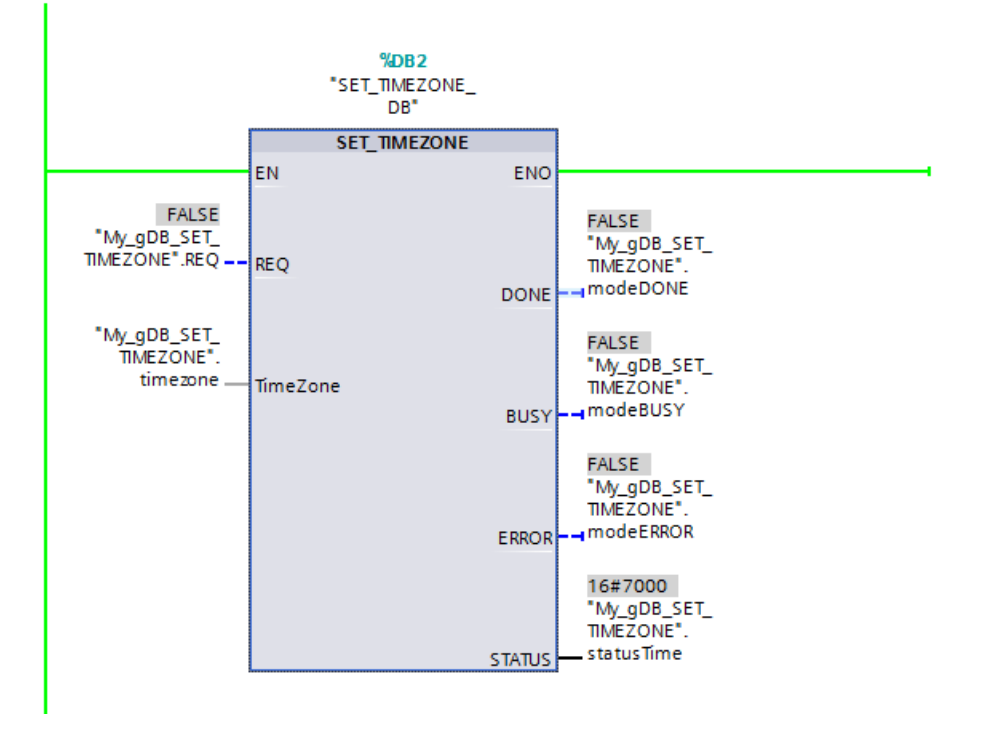

#### **Result:**

- The time zone of the CPU clock is overwritten with the time zone to be set ("TimeZone").
- The output parameter STATUS ("statusTime") indicates that the processing ran without errors.

Area pointer

## <span id="page-17-0"></span>**4 Functions in HMI**

## <span id="page-17-1"></span>**4.1 Area pointer**

Further information on the subject of range pointers can be found in the "Documentation" (section 3.2) of the FAQ "Time synchronization between an HMI operator interface and a SIMATIC PLC":

<https://support.industry.siemens.com/cs/ww/en/view/69864408>

#### **Area pointer: "Date/time"**

Table 4-1

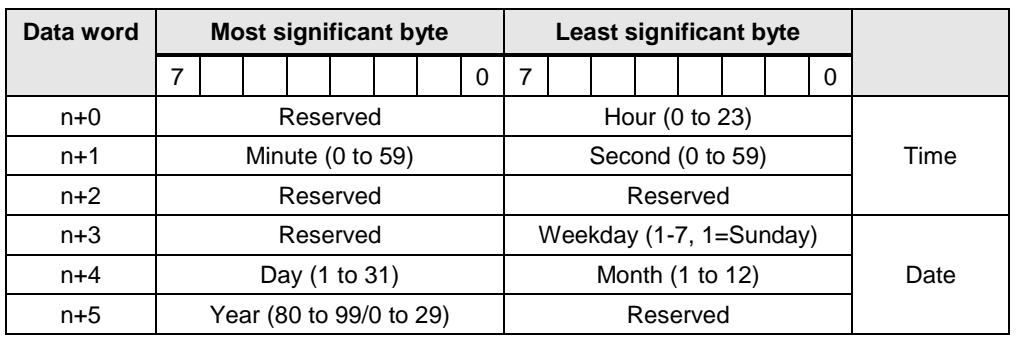

This area pointer is used to transfer the date and time from the operating device to the controller.

- The controller writes the control task "41" or "40" to the task tray.
- When the control job is evaluated, the operator interface writes the current date and time into the data area that is configured in the area pointer.
- All entries are coded in BCD format.
- If several connections are configured in a project, the area pointer must be activated for each configured connection.

**Note** If you have configured the range pointer "Date/Time", you cannot use the range pointer "Date/Time PLC".

Area pointer

#### **Area pointer "Date/Time PLC"**

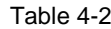

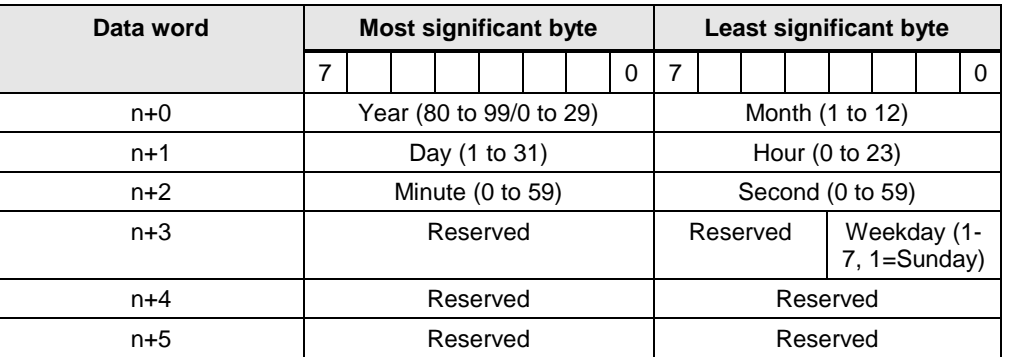

This area pointer is used to transfer the date and time from the controller to the operating device. You use this area pointer when the controller is master for the time.

The following applies here:

- The controller loads the data area of the area pointer.
- The operator interface reads the data cyclically over the projected acquisition cycle and synchronizes itself.
- All entries are coded in BCD format.
- "Date/Time PLC" is a global area pointer and can only be configured once in a project.

- **Note** If you have configured the area pointer "Date/Time PLC", you cannot use the area pointer "Date/Time".
	- "Date/Time PLC" is a global area pointer and can only be configured once in a project.

Script functions

### <span id="page-19-0"></span>**4.2 Script functions**

### <span id="page-19-1"></span>**4.2.1 C functions**

WinCC V7 and WinCC Professional provide you with C functions with which you can operate the time.

#### **SetSystemTime**

Use the C function "SetSystemTime" to set the Greenwich time.

#### **SetLocalTime**

Use the C function "SetLocalTime" to set the local computer time.

#### **Example - Set time using Word variables:**

```
#pragma code("kernel32.dll") 
VOID SetLocalTime(SYSTEMTIME *lpst); 
#pragma code(); 
SYSTEMTIME MyTime; 
MyTime.wYear=GetTagWord("varname"); 
MyTime.wMonth=GetTagWord("varname"); 
MyTime.wDayOfWeek=GetTagWord("varname"); 
MyTime.wDay=GetTagWord("varname"); 
MyTime.wHour=GetTagWord("varname"); 
MyTime.wMinute=GetTagWord("varname"); 
MyTime.wSecond=GetTagWord("varname"); 
MyTime.wMilliseconds=GetTagWord("varname"); 
SetLocalTime(&MyTime);
```
#### **GetSystemTime**

With the C function "GetSystemTime" you can read the Greenwich time.

#### **GetLocalTime**

With the C function "GetLocalTime" you can read the local computer time.

#### **Example - Read time and file in Word variables:**

```
#pragma code("kernel32.dll")
VOID GetLocalTime(SYSTEMTIME *lpst);
#pragma code();
SYSTEMTIME MyTime;
GetLocalTime(&MyTime);
SetTagWord("varname",MyTime.wYear);
SetTagWord("varname",MyTime.wMonth);
SetTagWord("varname", MyTime.wDayOfWeek);
SetTagWord("varname",MyTime.wDay);
SetTagWord("varname", MyTime.wHour);
SetTagWord("varname",MyTime.wMinute);
SetTagWord("varname",MyTime.wSecond);
```
#### Script functions

SetTagWord("varname", MyTime.wMilliseconds);

For more information about C functions, please refer to the FAQ "How to access the system time with WinCC Global Script":

<https://support.industry.siemens.com/cs/ww/en/view/24019500>

#### <span id="page-20-0"></span>**4.2.2 VB functions**

WinCC V7, WinCC Professional, WinCC Advanced and Comfort provide VB functions with which you can operate the time.

#### **Time**

The Time function returns the local computer time (without date): Dim MyTime MyTime = Time ' MyTime contains the current system time.

#### **Date**

The date function returns the local date:

Dim MyDate

MyDate = Date ' MyDate contains the current system date.

#### **Now**

The Now function returns the local computer time (date and time):

Dim MyVar

MyVar = Now ' MyVar contains the current date and time.

#### **Windows Management Instrumentation (WMI)**

The Windows Management Instrumentation (WMI) provides access to all system parameters. The WMI obtains information and manages system parameters. With VBS you can read out or set the local computer time, or the coordinated world time (UTC), or the time zone of the computer.

For more information on WMI functionality, please refer to the FAQ "How to convert a time (date and time) of the local computer time into Coordinated World Time (UTC)?":

Script functions

## <span id="page-21-0"></span>**5 Synchronization types**

#### **Introduction**

Time synchronization is of great importance in industrial plants.

For example, these tasks can only be performed meaningfully with a reliable and identical date and time stamp for all components involved:

- Data recording and data storage
- Alarms
- Shift protocols
- Energy data management

#### **Setting the time**

Time setting is the conventional way of reducing time differences between the operator station and the control system to a minimum. When setting the time, however, telegram run times and processing times of scripts and functions cause a delay which causes the times in the HMI and PLC to differ.

The advantage of time setting is its universal usability, e.g. for devices, assemblies and bus topologies that do not support synchronization methods.

#### **Time synchronization**

The advantage of time synchronization is its accuracy, which also takes into account delays during transmission.

In addition, the implementation is less time-consuming than setting the time, since no further scripts and functions are required.

However, all participants

(e.g. control unit and controller) must support the method used for time synchronization.

This section introduces the following synchronization methods:

- NTP
- SIMATIC procedure
- TIA procedure

### NTP

## <span id="page-22-0"></span>**5.1 NTP**

The Network Time Protocol (NTP) is a standard for synchronizing clocks in computer systems over packet-based communication networks. NTP uses the connectionless transport protocol UDP.

It is designed to provide reliable timing over variable packet networks.

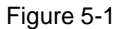

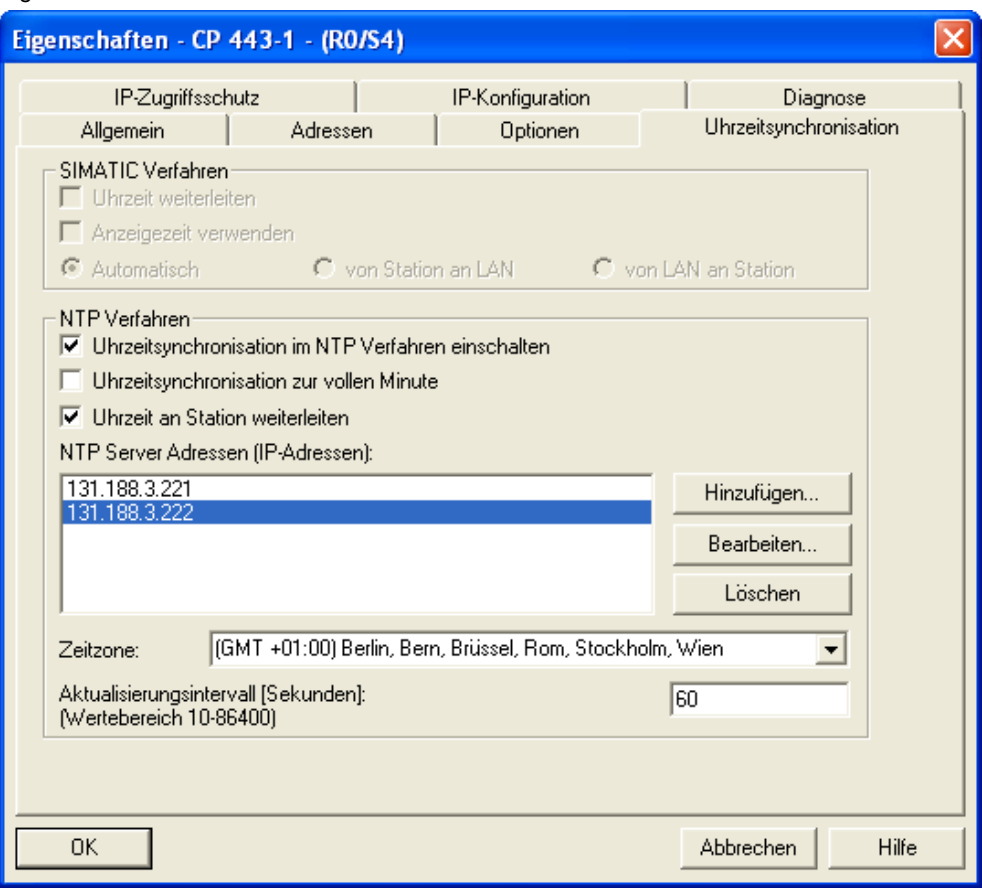

More information about NTP time synchronization can be found in the following FAQs:

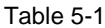

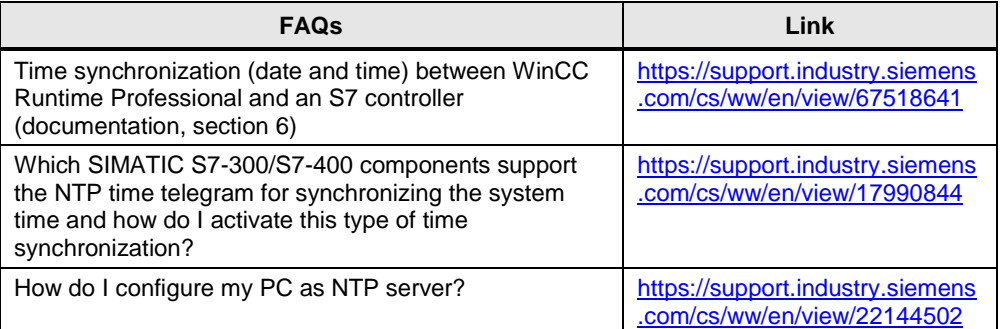

SIMATIC procedure

## <span id="page-23-0"></span>**5.2 SIMATIC procedure**

Figure 5-2

This procedure is mostly used in process automation together with ISO transport services. The SIMATIC procedure achieves an accuracy of +/- 10ms between the communication processor (CP) and the synchronized CPU at a resolution of +/- 1ms.

Since the SIMATIC procedure is based on SNAP services (i.e. ISO Layer 2 service) and works with MAC addresses, it can only be used with local Ethernet networks. This procedure does not work with IP networks via IP routers, i.e. with configured IP subnets.

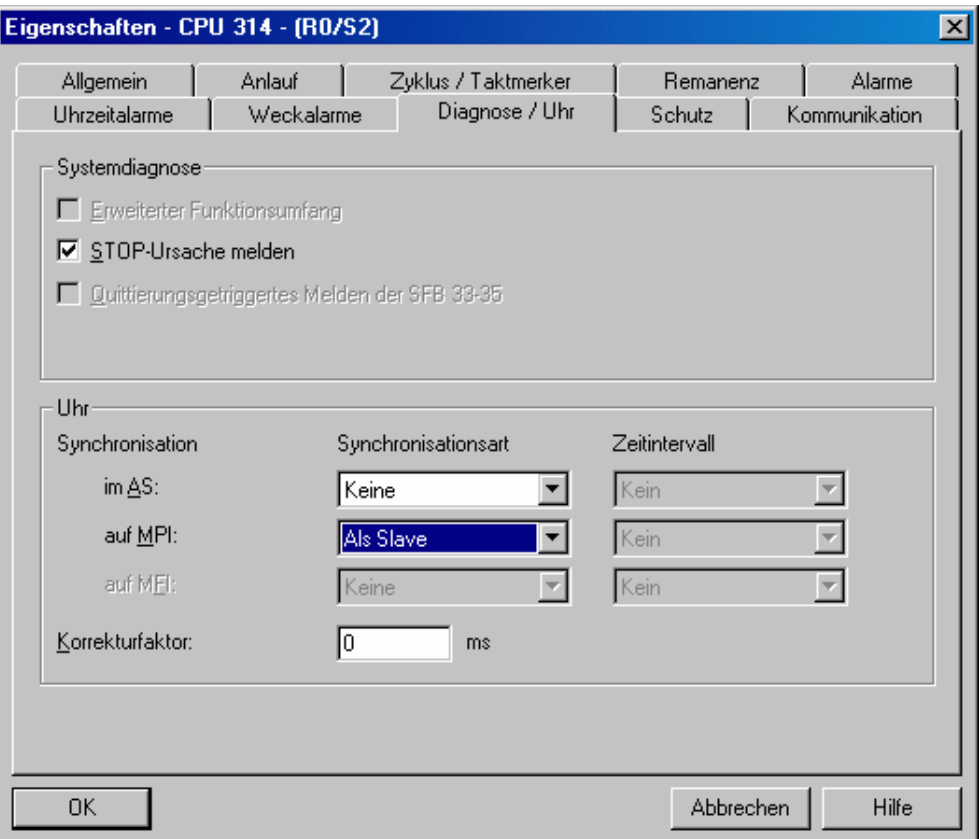

Further information about SIMATIC time synchronization can be found in the FAQ "How is the SIMATIC S7-300 configured as time master or time slave for time synchronization via Industrial Ethernet with the SIMATIC procedure?":

TIA procedure

## <span id="page-24-0"></span>**5.3 TIA procedure**

If an S7-1200 or S7-1500 controller is selected as communication partner in the WinCC Engineering System, one of the following options can be selected under the connection settings under "HMI time synchronization mode".

- None: Time synchronization is not used.
- Master: The operating device sets the time. If several operator interfaces are used, one operator interface is configured as "master" and all other operator interfaces as "slave".
- Slave: The SPS sets the time.

No further project planning steps are required for this type of time synchronization.

#### Figure 5-3 **A** Connections to S7 PLCs in Devices & Networks **Connections** Name Communication driver HMI time synchronization mode Station Partner 品 HMI\_connection\_1 **SIMATIC S7 1200** Slave SIMATIC 1200 stati... PLC\_1 <Add new> None Master Slave

Further information on the subject of HMI time synchronization can be found in the "Documentation" (section 3.1 and section 5.1) of the FAQ "Time synchronization between an HMI operator interface and a SIMATIC PLC":

## <span id="page-25-0"></span>**6 Further information and program examples**

The following table gives you a selection guide to find your relevant contributions with consideration of the HMI system and the controller.

Table 2

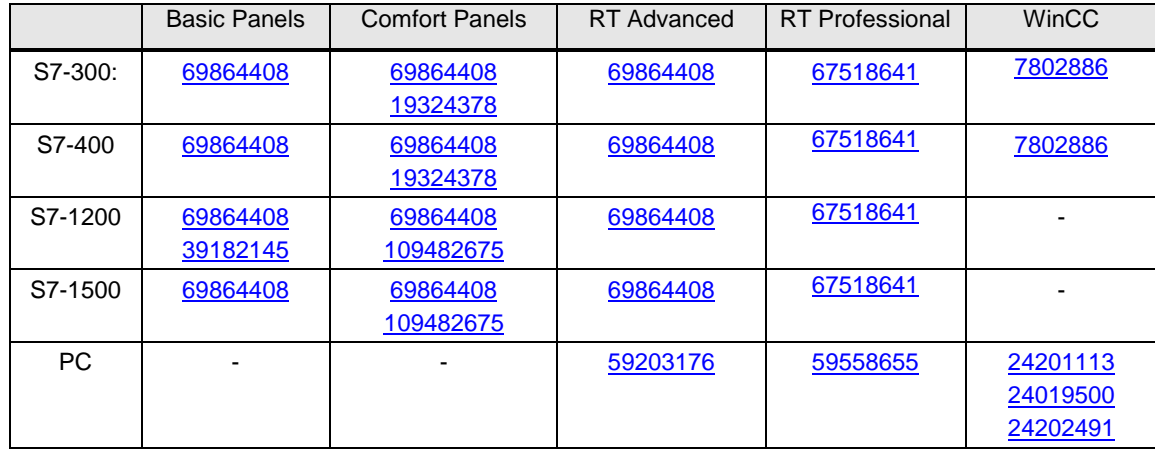

# <span id="page-26-0"></span>**7 Further links on time synchronization**

The links mentioned in this white paper are sufficient to deal with the topic of time synchronization in the environment of WinCC and TIA Portal.

Further, special cases are highlighted in the following FAQs:

Table 7-1

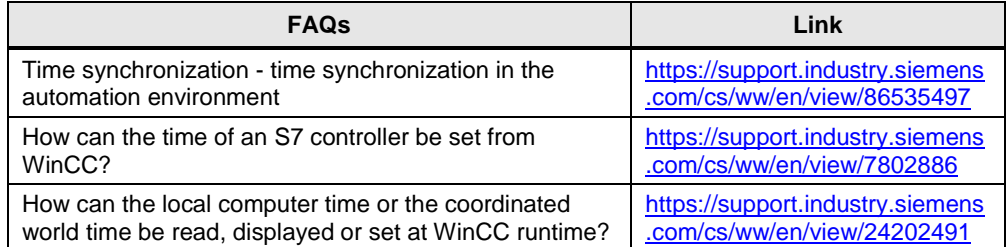

## <span id="page-27-0"></span>**8 Appendix**

### <span id="page-27-1"></span>**8.1 Service and Support**

#### **Industry Online Support**

Do you have any questions or need assistance?

Siemens Industry Online Support offers round the clock access to our entire service and support know-how and portfolio.

The Industry Online Support is the central address for information about our products, solutions and services.

Product information, manuals, downloads, FAQs, application examples and videos – all information is accessible with just a few mouse clicks: [support.industry.siemens.com](https://support.industry.siemens.com/)

#### **Technical Support**

The Technical Support of Siemens Industry provides you fast and competent support regarding all technical queries with numerous tailor-made offers – ranging from basic support to individual support contracts. Please send queries to Technical Support via Web form: [www.siemens.com/industry/supportrequest](http://www.siemens.com/industry/supportrequest)

#### **SITRAIN – Training for Industry**

We support you with our globally available training courses for industry with practical experience, innovative learning methods and a concept that's tailored to the customer's specific needs.

For more information on our offered trainings and courses, as well as their locations and dates, refer to our web page: [www.siemens.com/sitrain](http://www.siemens.com/sitrain)

**Note** Basics are taught in the following SITRAIN courses.

- [SIMATIC WinCC, Systemkurs \(de\)](https://www.sitrain-learning.siemens.com/DE/de/product/chapter/QAJ857V/course/4102607/description.do?hash=70ed32afecd3c67038578705e4f37c1c)
- [SIMATIC WinCC, System Course \(en\)](https://www.sitrain-learning.siemens.com/DE/en/product/chapter/QAJ857V/course/4102608/description.do?hash=edfd73c2d6d9671c5c03b013f7fde363)
- [SIMATIC WinCC maschinennah im TIA Portal \(de\)](https://www.sitrain-learning.siemens.com/DE/de/product/chapter/QAJ857R/course/44AACEZ/description.do?hash=57b332d6cd49bde92a115ca1f742b30d)
- [SIMATIC WinCC on the machine level in the TIA Portal \(en\)](https://www.sitrain-learning.siemens.com/EN/en/product/chapter/QAJ857R/course/44AACMO/description.do?hash=e938282fb5560ab3fb02496e7eb2b350)
- [SIMATIC WinCC SCADA im TIA Portal \(de\)](https://www.sitrain-learning.siemens.com/DE/de/product/chapter/QAJ857R/course/44AACGI/description.do?hash=5f82174aa2dbeb1796af952242ab4085)
- [SIMATIC WinCC SCADA in the TIA Portal \(en\)](https://www.sitrain-learning.siemens.com/DE/en/product/chapter/QAJ857R/course/44AACNL/description.do?hash=d8b3e4f075d8338ed9173edaebba2550)

Topics for troubleshooting and diagnostics are taught, among many other topics, in the course "SIMATIC WinCC, Advanced Course."

- [SIMATIC WinCC, advanced course \(de\)](https://www.sitrain-learning.siemens.com/DE/de/product/chapter/QAJ857V/course/4102612/description.do?hash=9e224570ae6603baa50da8cbb5b1a9ab)
- [SIMATIC WinCC, advanced course \(en\)](https://www.sitrain-learning.siemens.com/DE/en/product/chapter/QAJ857V/course/4102613/description.do?hash=03ddf8bfcd25d620b76bfb1b7069ca5f)

#### **Service offer**

Our range of services includes the following:

- Plant data services
- Spare parts services
- Repair services
- On-site and maintenance services
- Retrofitting and modernization services
- Service programs and contracts

You can find detailed information on our range of services in the service catalog web page:

[support.industry.siemens.com/cs/sc](https://support.industry.siemens.com/cs/sc)

#### **Industry Online Support app**

You will receive optimum support wherever you are with the "Siemens Industry Online Support" app. The app is available for Apple iOS, Android and Windows Phone:

<support.industry.siemens.com/cs/ww/en/sc/2067>

## <span id="page-28-0"></span>**8.2 Links and Literature**

#### Table 8-1

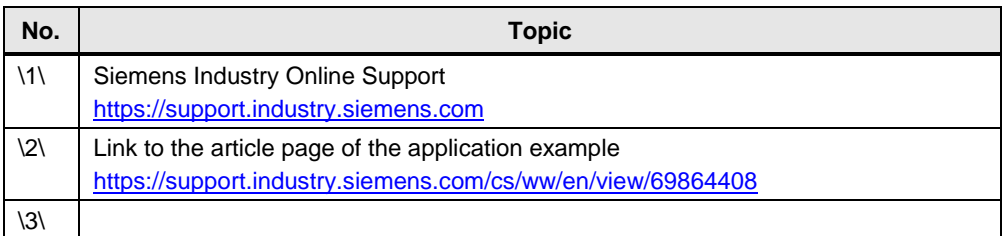

## <span id="page-28-1"></span>**8.3 Change documentation**

Table 8-2

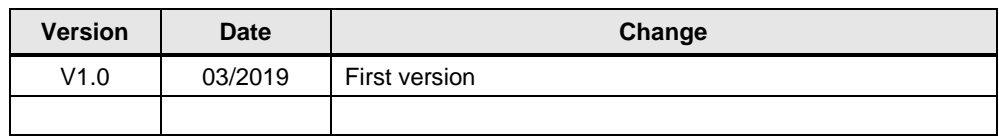